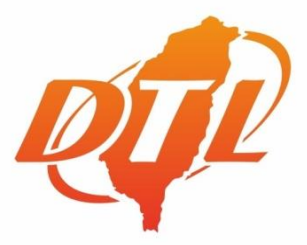

# 2023國民旅遊<br>領團人員認證簡章

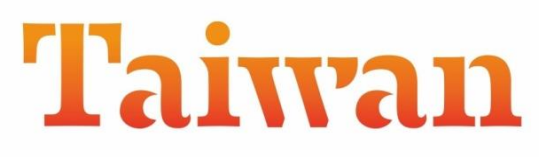

THE HEART OF ASIA

國民旅遊領團人員認證服務中心 出版 (台北市旅行商業同業公會)

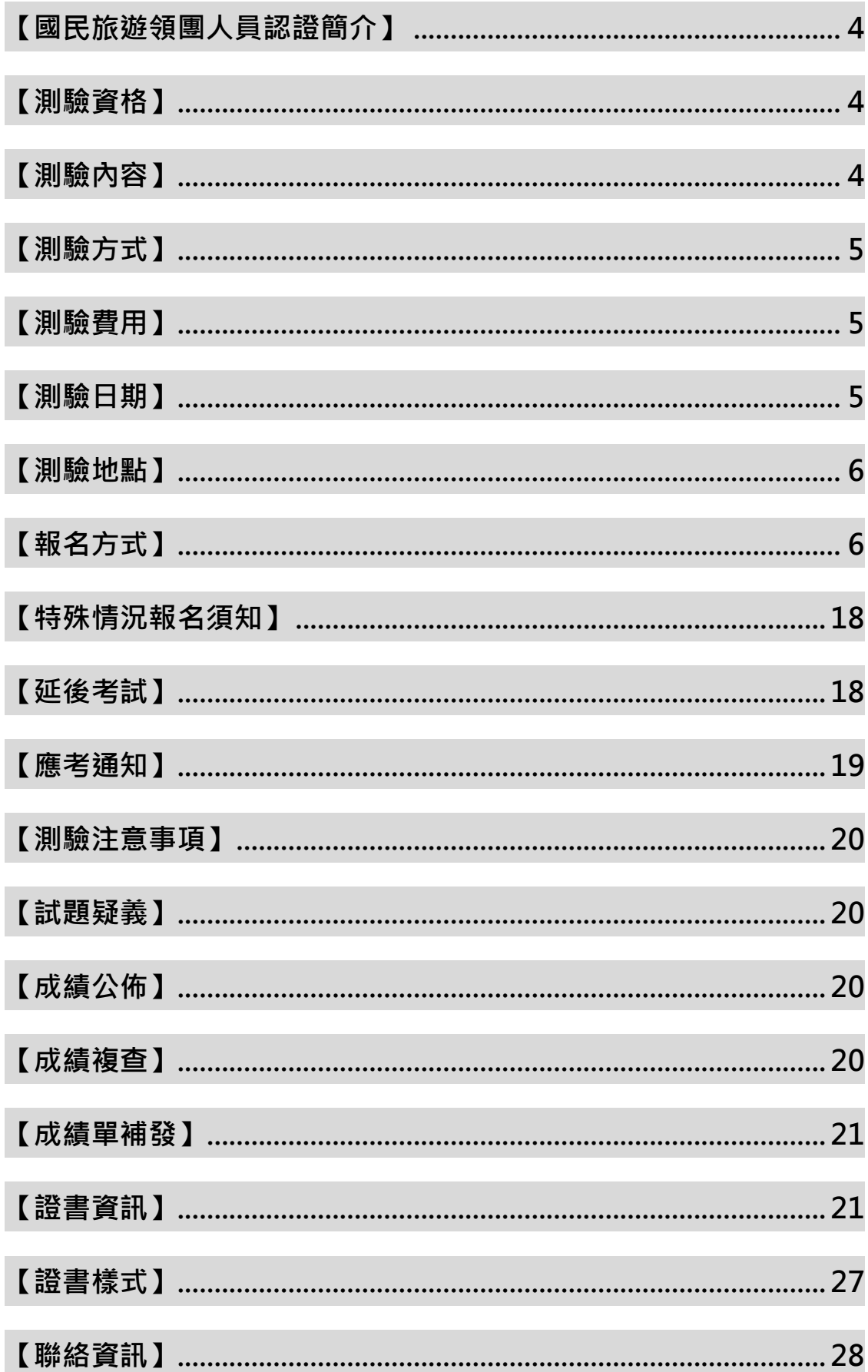

# **【名人推薦】**

人才是旅遊業最大資產,為讓產業蓬勃發展,也讓從業人員可以有所作為,台北 市旅行公會長年致力產業人才培育,辦理各項教育訓練課程,幫助會員培養優秀的從 業人員,提升產業力。而在人力培育的過程中,如何讓學界培育的人才為產業所用? 產業又如何從中挑選適合的人才?這些議題一直都是人力資源的關注焦點。

為促使產學人力無縫接軌,台北市旅行公會特結合學界力量,藉由『學校培訓、 業界認證」的合作模式,共同推動專業職能認證,自 102 年起開辦「國民旅遊領團人 員認證」(Domestic Tour Leader Certification, 簡稱 DTL), 每年分北、中、南區舉辦夏 季、冬季兩次大會考,並設有推廣中心 10 家、測驗中心 21 家,不定期辦理種子教師 研習與測驗中心原校考試,讓更多老師與學生可以就近學習測驗,截至 110 年為止, 已服務超過 4 萬名考生,參與本認證計畫的學校系所超過 100 間。

 新冠疫情延燒,改變了產業的發展與市場趨勢,此刻旅行業更需要精進學習並培 育轉型人才,讓從業人員接受更完整的教育訓練,提高素質與勞動生產力。因此,台 北市旅行公會將持續配合政府觀光政策與勞動力發展方針,結合公會與各地觀光圈的 資源,提案爭取經費補助,推動職能導向課程與認證,並搭配職能認證測驗、在職與 職前訓練、產學人力媒合等作為,全方位整合人才考、訓、用,協助旅行業降低培訓 成本,健全人力發展。

台北市旅行商業同業公會

# **駱炫宏 理事長**

# **「本認證年度簡章,以 DTL 測驗服務網公告為主。」**

**教育部技職司全國技專院校務基本資料庫登入字號:8814**

### <span id="page-3-0"></span>**【國民旅遊領團人員認證簡介】**

台北市旅行商業同業公會鑒於職業認證化是各產業界邁入專業化的基石, 辦理『國民旅遊領團人員認證』(Domestic Tour Leader Certification, 簡稱 DTL), 採取『學界培訓、業界認證』模式,對學校培育人才,由業界檢定、授證,以 符合快速變遷的產業需求,並基於以下五大原因,推動專業認證勢在必行:

- 一、**產業趨勢,職能專業認證化:**職業認證化已蔚為全球趨勢,並被視為產業 專業化的重要指標。
- 二、**企業徵才,選用育留新標準:**高學歷不代表有能力,專業證照逐漸取代學 歷,成為各企業選才、用才、育才、留才的主要依據。
- 三、**國旅市場,人力質量要提升:**國人國內旅遊一年超過1億4千萬旅次,市 場對領團人力的質與量,需求迫切。
- 四、**產學整合,人才接軌無縫隙:**『學界培訓、業界認證』、『訓、考、用合一』, 讓學校養成的人力迅速與業界接軌。
- 五、**職涯規劃,職場進階敲門磚:**線上領團人員職涯規劃,展現自我企圖 心, 增強客戶信賴感, 提昇職場競爭力。

### <span id="page-3-1"></span>**【測驗資格】**

年滿十五歲 ( 計算至考試舉行前一日止 ) , 不限國籍 , 均可參與本測驗 。

<span id="page-3-2"></span>**【測驗內容】**

- 一、測驗題數: 共 100 題, 總分為 100 分, 合格為 70 分。
- 二、測驗題型:四選一選擇題。
- 三、測驗時間:60 分鐘。
- 四、題目範圍:
	- (一)、 台灣觀光資源:

包含台灣歷史、台灣地理、台灣國家公園與風景特定區、6 都、 11 縣、3 市。

(二)、 領團人員實務:

旅行業法規、國內旅遊合約書、導覽解說技巧、國內航空票務暨 國內機場業務、領團人員執業流程與守則、旅遊安全及緊急事件 處理原則、急救常識、旅客心理與糾紛抱怨處理。

五、參考書目:

《2023 年國民旅遊領團人員試題指南》,台北市旅行商業同業公會、李奇 嶽、陳善珮、李承峻編著,華立圖書股份有限公司出版。

# ※**考試試題除當年度認證試題指南外,會有部分「不公開試題」以增加鑑 別度確保認證之品質。**

### <span id="page-4-0"></span>**【測驗方式】**

- 一、DTL 測驗均採電腦化測驗,即測即評,應考人需依題目要求,以滑鼠及 鍵盤操作填答應試。
- 二、試題文字以中文呈現,專有名詞視需要加註英文原文。

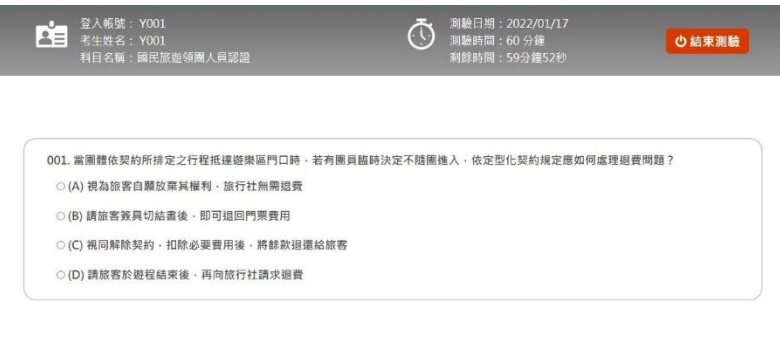

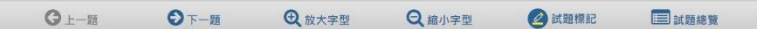

# <span id="page-4-1"></span>**【測驗費用】**

報名費用為新台幣 1,000 元整(通過測驗者,一律核發電子證書)**。**

# <span id="page-4-2"></span>**【測驗日期】**

➢ **2023 年度國民旅遊領團人員認證大會考測驗日期:**

**夏季大會考(北、中、南區):06/10(六)**

**冬季大會考(北、中、南區):12/16(六)**

詳情請至 DTL 測驗服務網查閱,步驟如下:

- 一、請至 DTL 測驗服務網(<https://protest.csf.org.tw/dtl>)
- 一、請點選首頁左側『測驗日期』便可杳詢以下資訊:
	- 測驗日期
	- 報名期間
	- 應考涌知單公告日

● 成績公告日

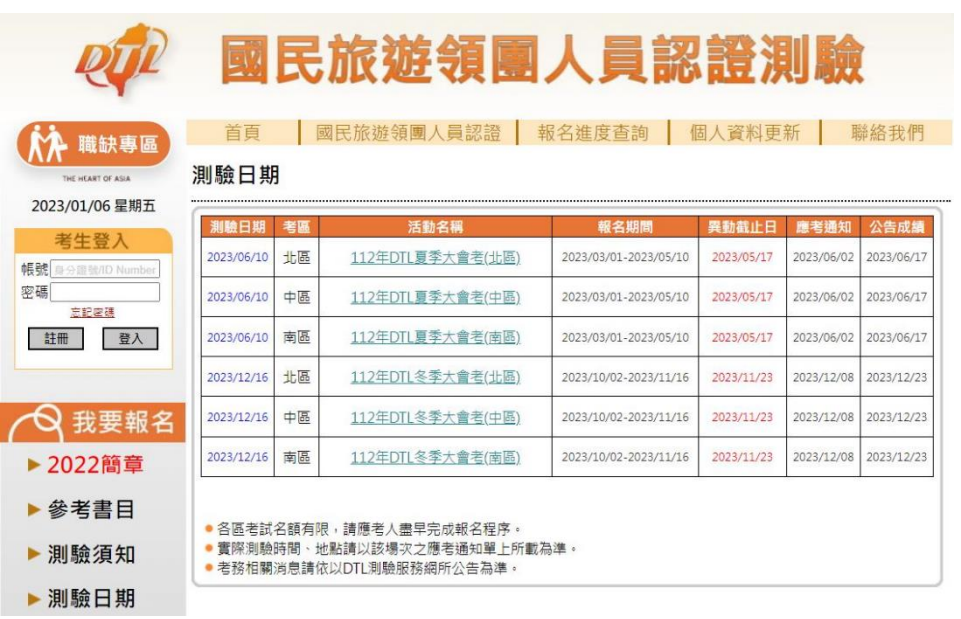

# <span id="page-5-0"></span>**【測驗地點】**

- 一、大會考地點以大台北地區、台中、高雄三地為主,由主辦單位決定後公告。
- 二、應考人可於測驗日前 7 天至 DTL 測驗服務網『報名進度查詢』查詢「應 考通知單」並確認。
- <span id="page-5-1"></span>**【報名方式】**
- ➢ **為確保報名流暢度,請使用桌上型電腦或筆記型電腦進行報名。**
	- **一、註冊會員**

※**若已註冊過會員,可直接跳至「線上報名」(P.8)**

- (一)、 請連線至 DTL 測驗服務網:<https://protest.csf.org.tw/dtl>。
- (二)、 請選擇『考生登入-註冊』選項。

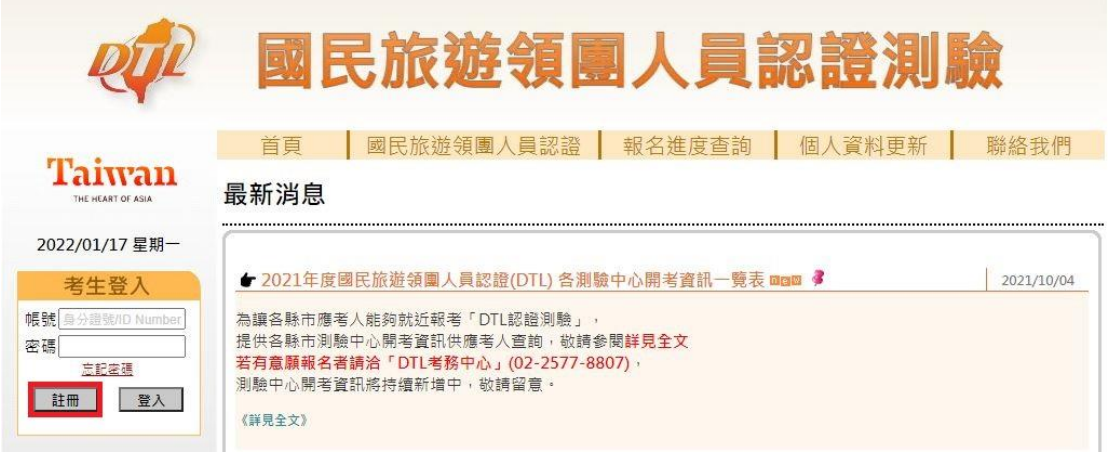

(三)、 確認「蒐集個人資料告知事項暨個人資料提供同意書」。

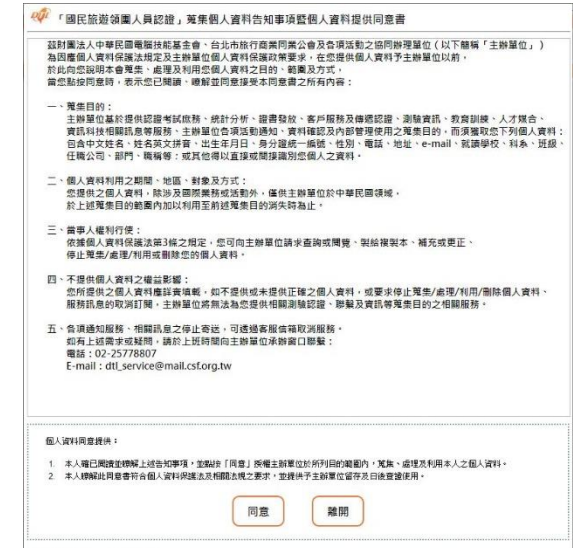

(四)、 報名者請依據身分選擇「身分別」。

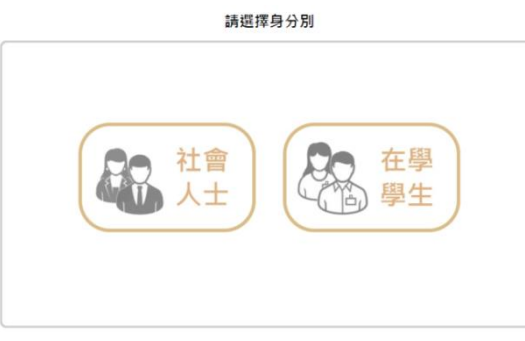

- (五)、 詳閱「證號輸入提醒」後,勾選『本人確已獲知且瞭解證號輸入 提醒』,並點按『下一步』。
	- ➢ 測驗當天需攜帶與報名時所填寫之「身分證統一編號/

ID Number」相符的有效身分證件正本應試。

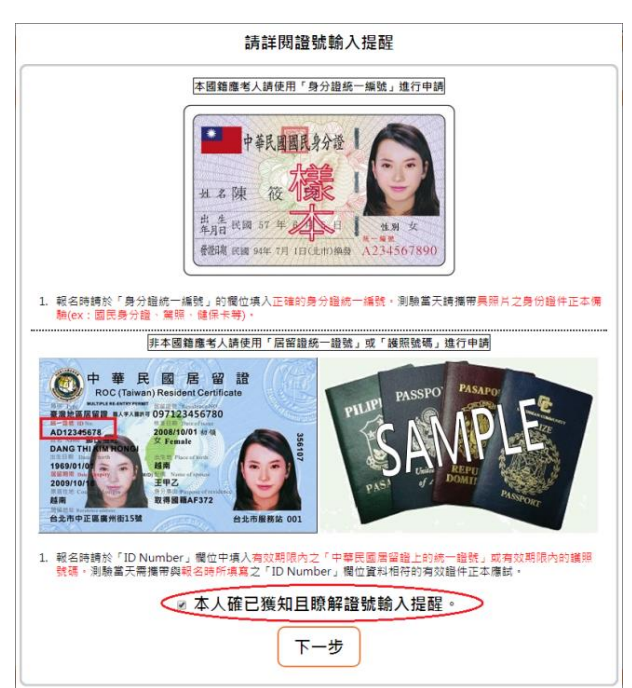

(六)、 請填寫個人資料。

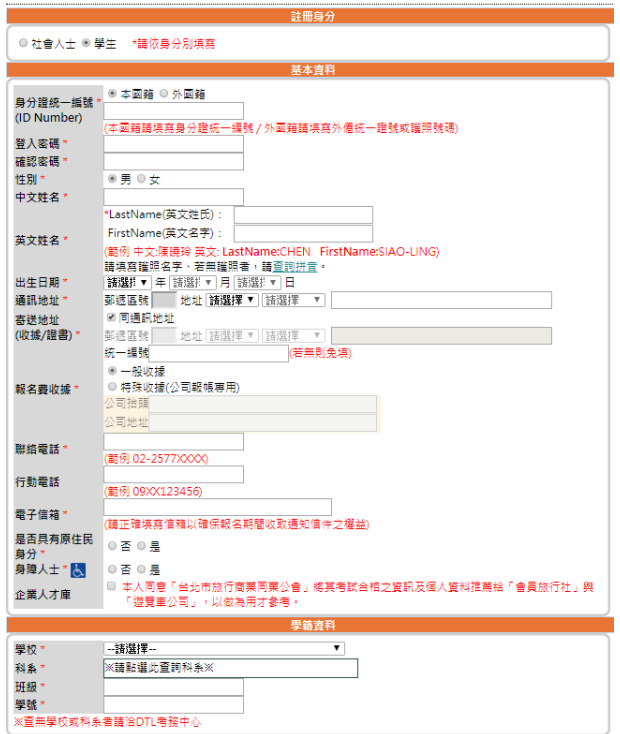

- (七)、 請開新視窗至個人信箱收取驗證碼**(此時原報名網頁不要關閉)**, 再回原報名網頁輸入此驗證碼,並點選『完成註冊』。
	- > 若無法收到驗證碼,請於服務時間洽詢考務中心。

命旨註冊

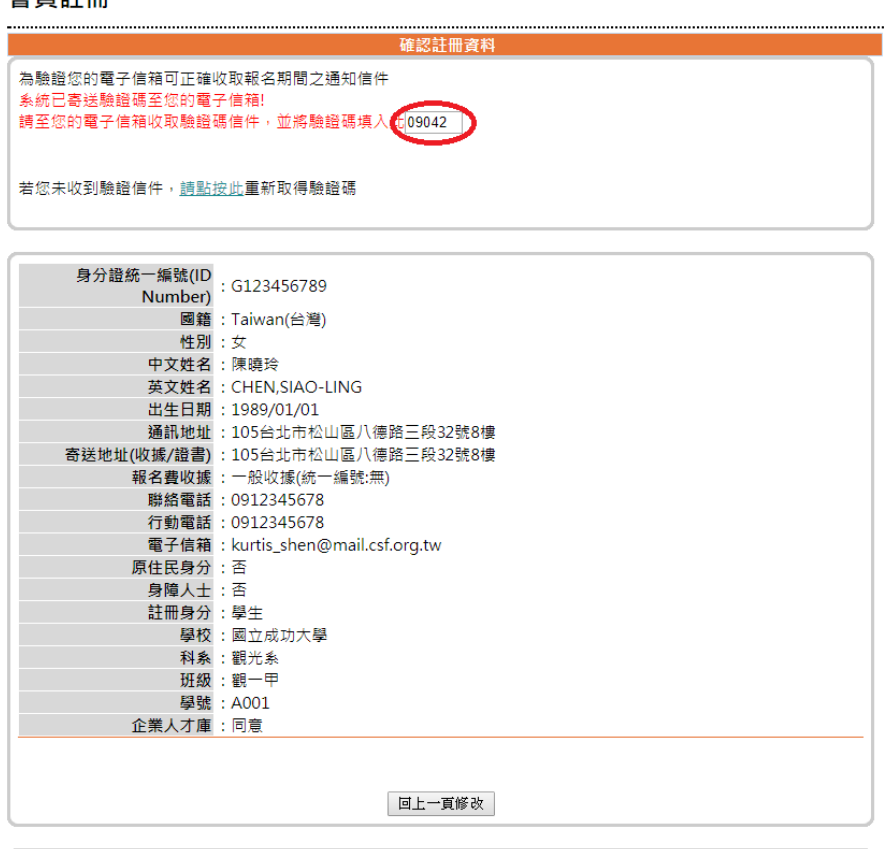

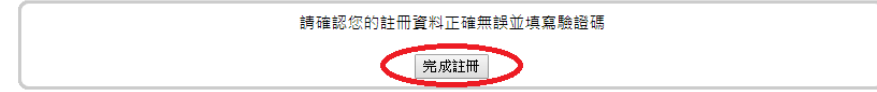

# **二、執行線上報名**

- ➢ **請於「考生登入」輸入身分證統一編號/ID Number 及密碼登入, 以進行「線上報名」程序。**
- ➢ **線上報名分為「個人報名」與「團體報名(P.11)」。**

### **(一)、 個人報名執行步驟**

1.點選左側『線上報名』,並選擇『個人報名』。

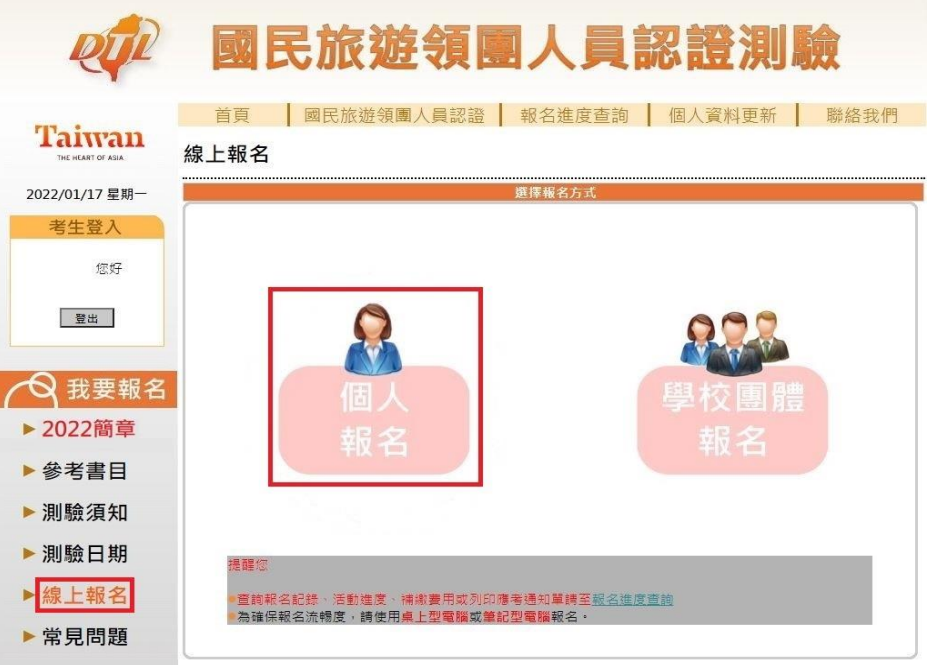

2.請選擇考區、活動及測驗日期,並按『下一步:確認報名資料』。

 $\sim$  ( ) control to the set  $\Delta x$  for  $1 = \pm \pi \pm \pi$  you say

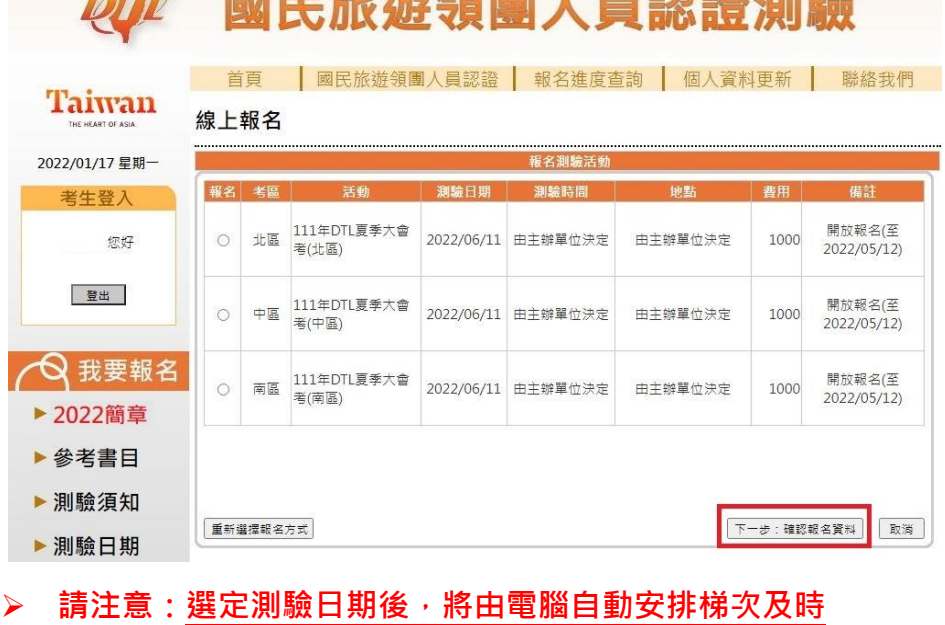

**間,一旦繳費完成,不得任意調動報名場次及日期,亦 不能退費,請務必審慎評估後再選擇。**

3.請詳閱「蒐集個人資料告知事項暨個人資料提供」後,並點按『我

同意』。

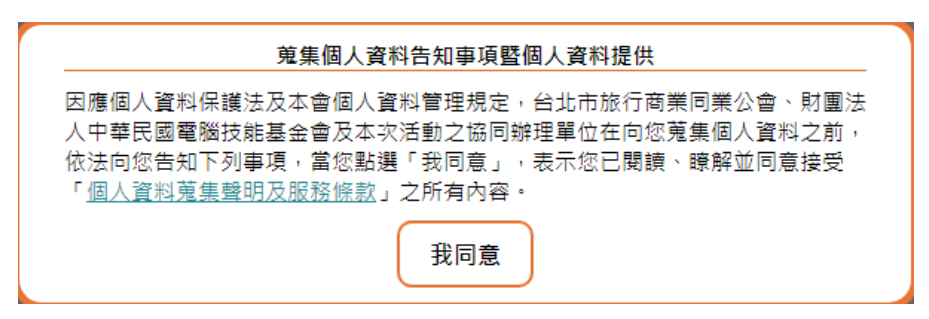

4.請確認報名資料,並按『下一步:選擇繳費方式』。

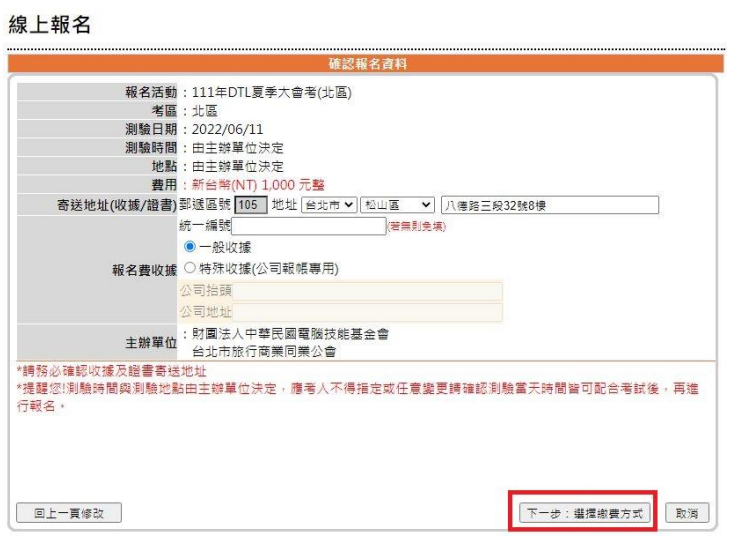

5.確認報名資料後,系統會寄發「報名暨繳費通知」郵件至個人

信箱。

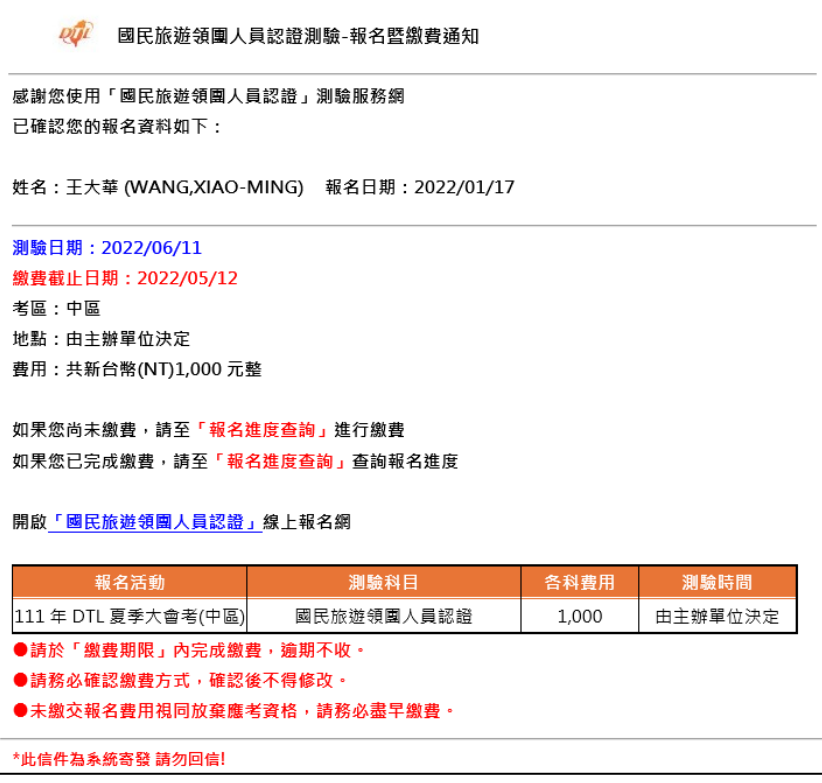

### 6.請選擇繳費方式並繳費。

線上報名

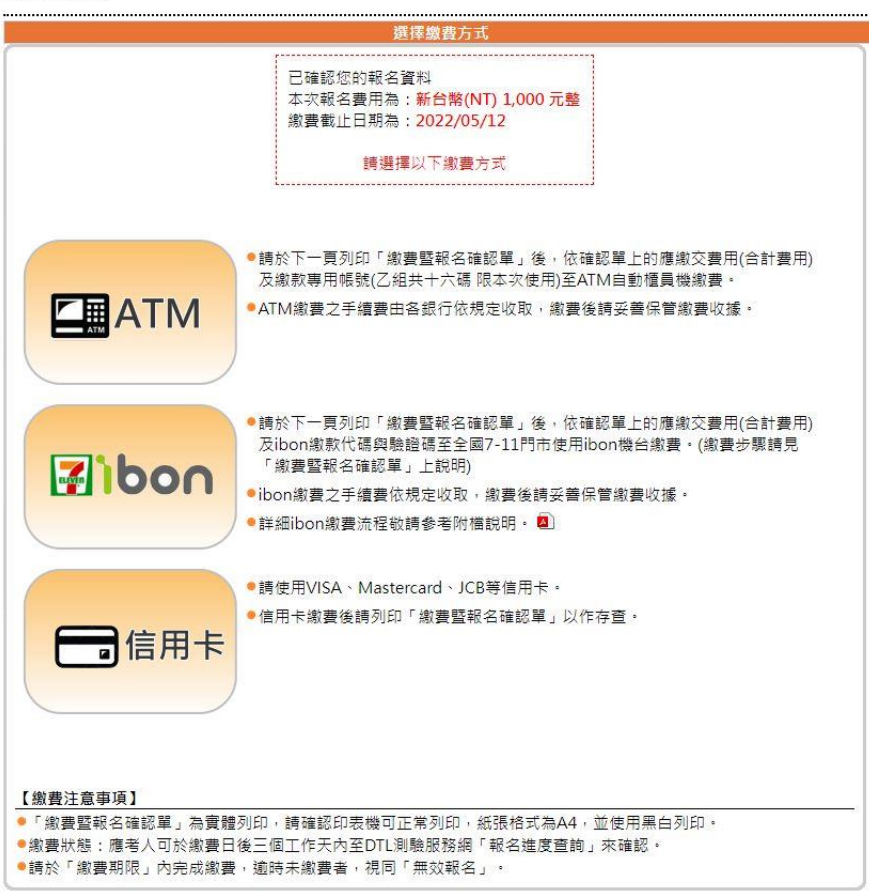

# **(二)、 團體報名執行步驟**

- 1. 有意報考者請洽各推廣、測驗中心專人服務,或洽 DTL 考 務中心索取「團報代碼」(各推廣、測驗中心持續增加中, 最新資訊請至 DTL 測驗服務網查詢)。
- ➢ 推廣中心共 9 所:

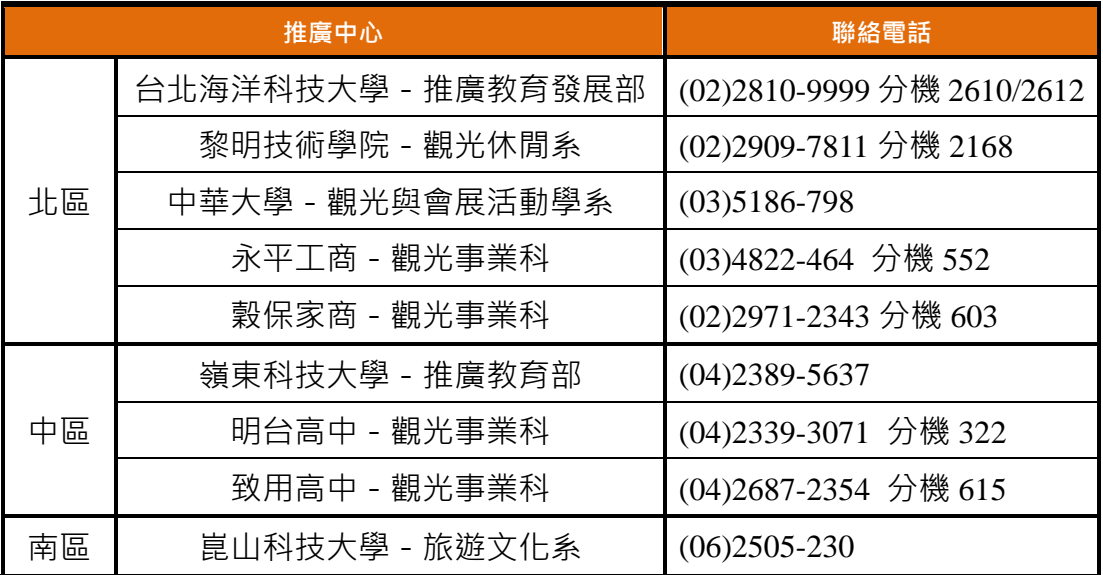

|        | 測驗中心                | 聯絡電話                         |
|--------|---------------------|------------------------------|
| 北<br>區 | 臺北城市科技大學 - 觀光事業系    | (02) 2892-7154 分機 8798       |
|        | 宏國德霖科技大學 - 休閒事業管理系  | (02) 2273-3567 分機 300        |
|        | 景文科技大學 - 旅遊管理系      | (02) 8212-2000 分機 2500       |
|        | 東南科技大學 - 休閒事業管理系    | (02)8662-5990 分機 308         |
|        | 醒吾科技大學 - 觀光休閒系      | (02)2601-5310 分機 2431        |
|        | 龍華科技大學 - 專業職能證照中心   | (02) 8209-3211 分機 2304       |
|        | 萬能科技大學 - 觀光與休閒事業管理系 | (03)4515-811 分機 83000        |
|        | 元培醫事科技大學 - 觀光與休閒管理系 | $(03)6102 - 339$             |
|        | 普林思頓高中 - 觀光事業科      | (02)2570-6767 分機 211         |
| 中<br>區 | 育達科技大學 - 觀光休閒管理系    | (037)6511-88 分機 5571         |
|        | 修平科技大學 - 觀光與遊憩管理系   | (04) 2496-1100 分機 2599       |
|        | 中州科技大學 - 觀光休閒與健康管理系 | (04) 8359-000 分機 3401        |
|        | 環球科技大學 - 觀光學院       | (05)5370-988 分機 4402         |
|        | 吳鳳科技大學 - 圖書資訊處      | (05) 2267-125 分機 21754       |
| 南<br>區 | 台灣首府大學 - 觀光事業管理學系   | (06) 5718-888 分機 782         |
|        | 正修科技大學 - 觀光遊憩系      | (07) 7358-800 分機 6505        |
|        | 長榮大學 - 推廣教育中心       | $(06)2091 - 590$             |
|        | 義守大學 - 觀光學系         | (07) 6577-711 分機 5452 / 5453 |
|        | 美和科技大學 - 觀光系        | (08)7799-821 分機 6320         |
|        | 國立澎湖科技大學 - 觀光休閒系    | (06)9264-115 分機 3102         |

➢ 測驗中心共 20 所:

2. 點選左側『線上報名』,並選擇『學校團體報名』**。**

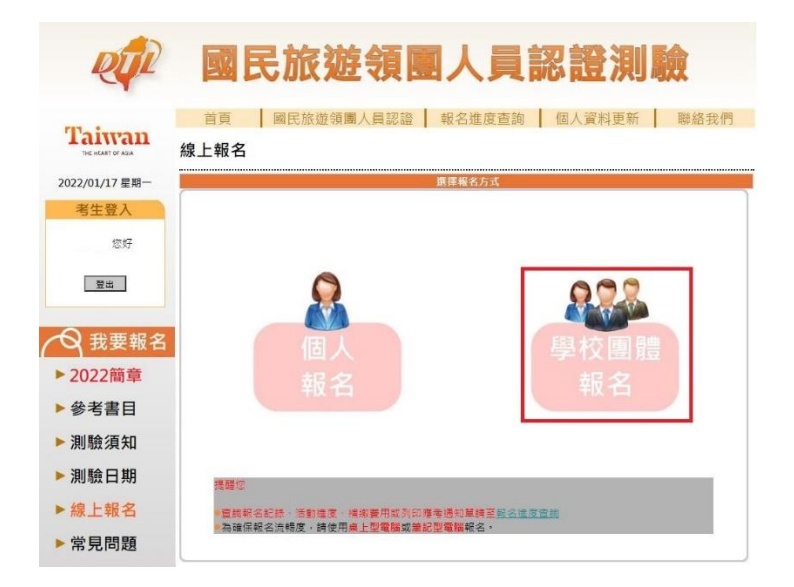

3. 請輸入**團報代碼**,並按『下一步:確認報名資料』。

線上報名

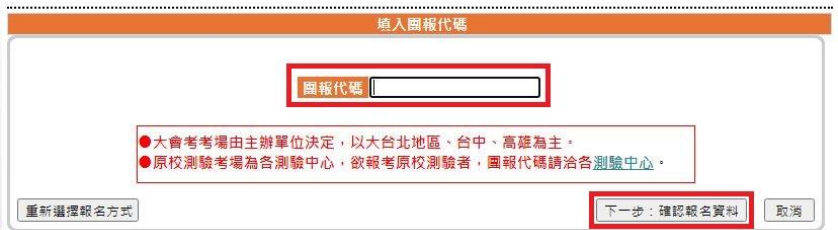

4. 請詳閱「蒐集個人資料告知事項暨個人資料提供」後,點按 『我同意』。

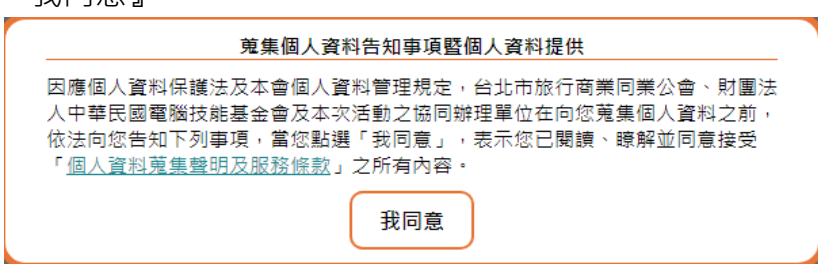

5. 請確認報名資料,並按『下一步:選擇繳費方式』。

線上報名

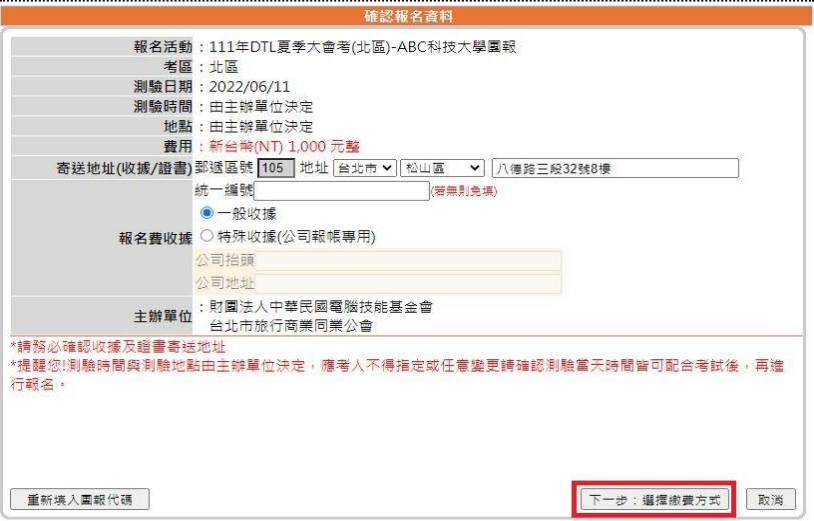

6. 確認報名資料後,系統會寄發「報名暨繳費通知」郵件至個

人信箱。

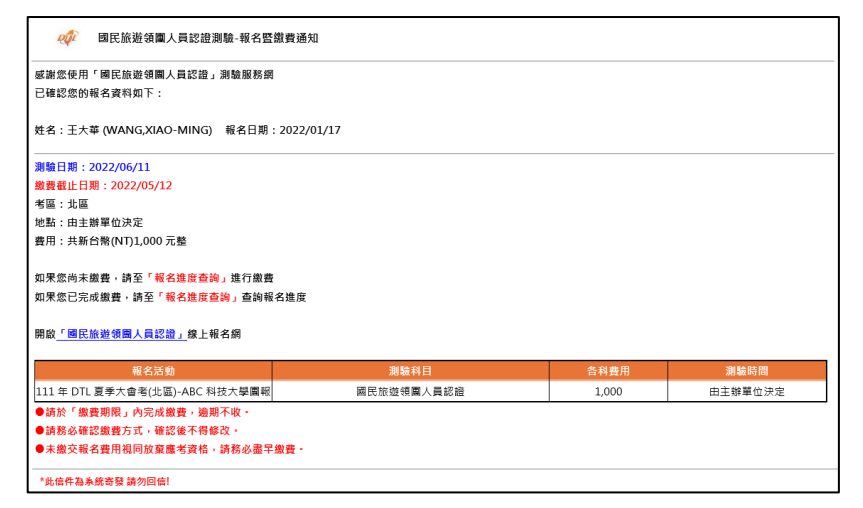

7. 請選擇繳費方式並繳費**(團報不提供信用卡繳費)。**

線上報名

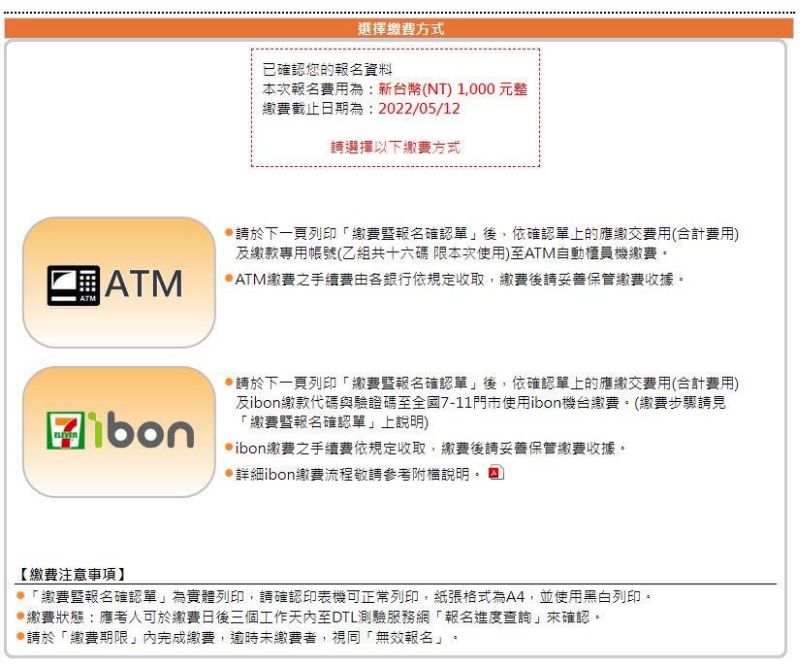

**三、繳費方式**

本測驗共有三種繳費方式:1.線上信用卡繳費、2.ATM 轉帳、3.ibon 繳費。 **(一)、線上信用卡繳費:(團報不提供此繳費方式)**

本報名網頁採用 SSL(Secure Socket Layer**)**256bit 傳輸加密機制, 讓線上付款有最完善的保障。

- 1. 請使用 VISA、Master、JCB。
- 2. 依據網頁指示,提供信用卡卡號、信用卡背面後三碼檢查碼及信 用卡有效期限。

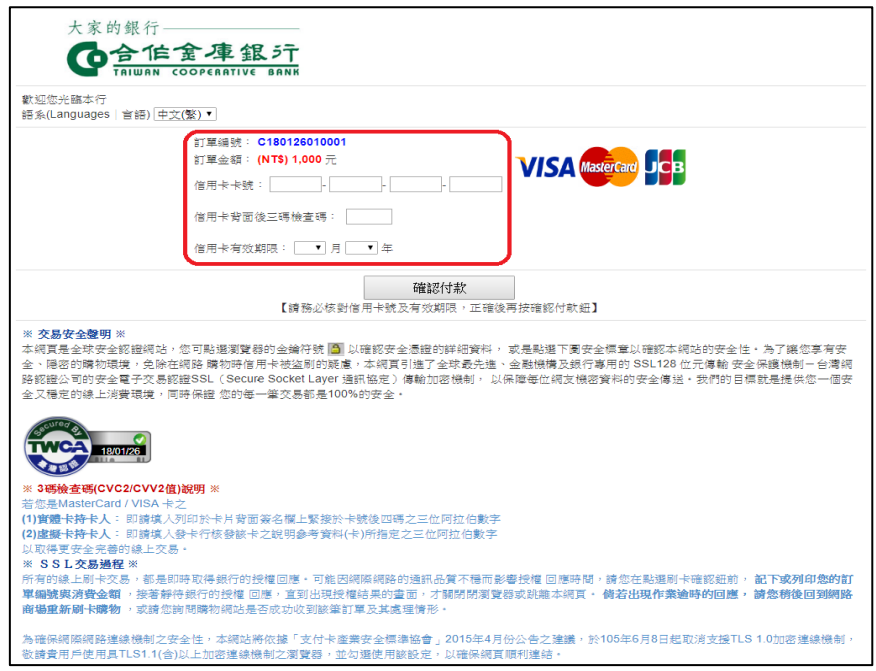

3. **為確保完成繳費,請務必於刷卡後立即至 DTL 測驗服務網『報 名進度查詢』查詢繳費狀況。**

**(二)、ATM 轉帳:**

**為配合銀行系統維運時間,於凌晨 0 點至凌晨 0 點 30 分切勿進行任 何繳費動作**。

1. 請列印「繳費暨報名確認單」後,依確認單上的報名費用(如 下圖 1)及繳款帳號(如下圖 2)繳費,此繳款帳號限本次使用。

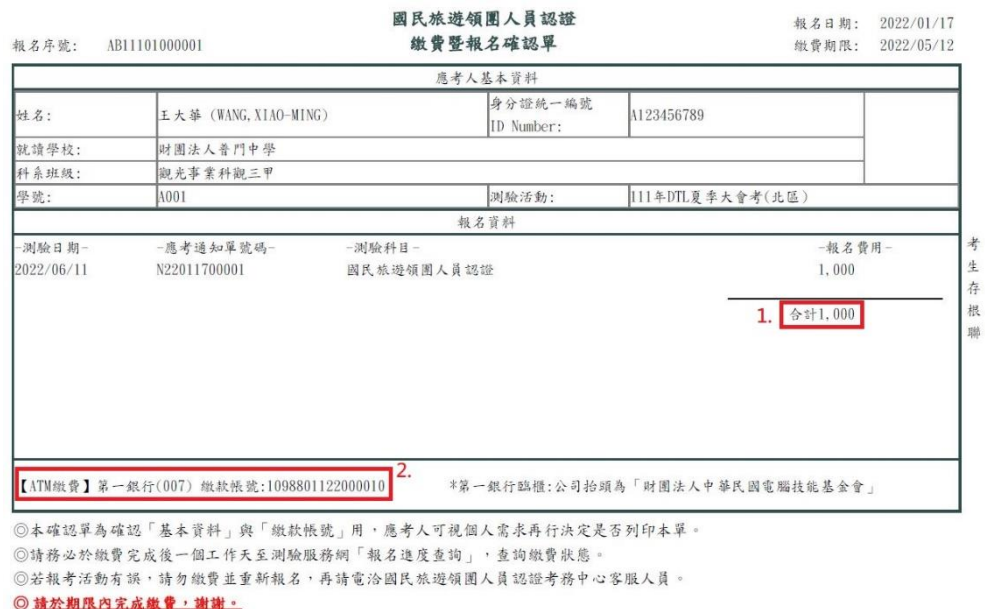

- 2. ATM 繳費方式如下:
	- ⚫ 持任一金融機構之金融卡至 ATM(自動提款機)依繳款帳 號及金額進行轉帳。
	- ⚫ **第一銀行臨櫃繳款:**
		- ①. 公司抬頭為「財團法人中華民國電腦技能基金會」。
		- ②. 分行為「八德分行」。
	- ⚫ 電話銀行語音轉帳。
	- 網路銀行繳費或網路 ATM 轉帳。
- 3. 請確認轉帳之銀行帳戶已啟動「非約定帳戶轉帳」功能,確保 轉帳成功。
- 4. 繳費時可能需支付手續費,費用不包含於報名費中,依據各銀 行標準收取。
- 5. **為確保完成繳費,請務必於繳費日後第一個工作天至 DTL 測驗 服務網『報名進度查詢』確認繳費狀態。繳費憑證請自行保存, 以作為繳費查詢依據。**

### **(三)、ibon 繳費:**

1. 請列印「繳費暨報名確認單後」,依確認單上的繳款專用代碼(如 下圖 1),驗證碼 (如下圖 2) 及身分證統一編號 (如下圖 3) 繳 費,此繳費驗證碼限本次使用。

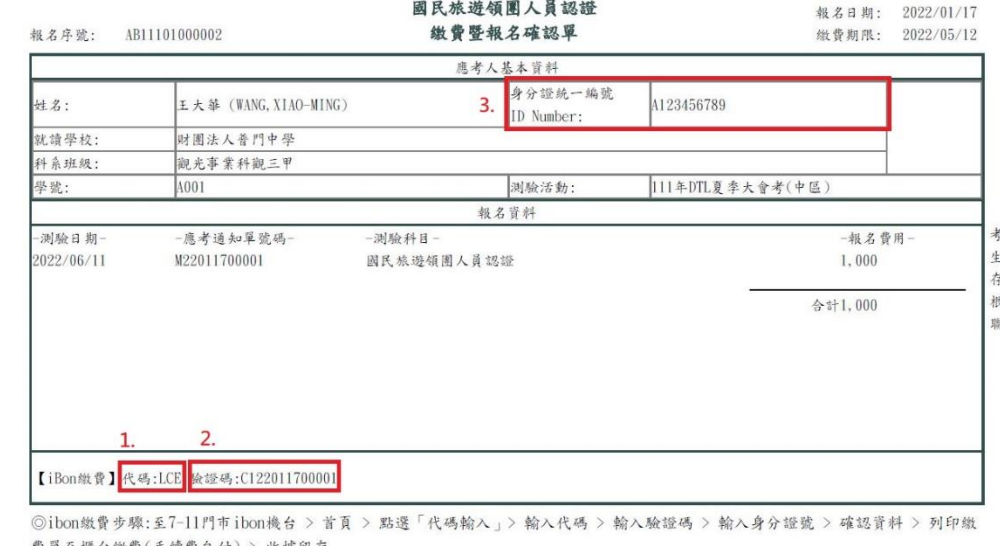

```
費單至櫃台繳費(手續費自付) > 收據留存
◎請務必於繳費完成後一個工作天至測驗服務網「報名進度查詢」,查詢繳費狀態。
◎若報考活動有誤,請勿繳費並重新報名,再請電洽國民旅遊領團人員認證考務中心客服人員。
© 請於期限內完成繳費,謝謝。
```
- 2. ibon 繳費步驟如下:
	- 至任一家 7-11 ibon 機台列印 ibon 繳費單。
		- ①. 於 ibon 首頁選擇『代碼輸入』。
		- ②. 輸入代碼(代碼:LCE)。
		- ③. 輸入驗證碼(共 13 碼)。
		- ④. 輸入身分證統一編號/ID Number。
		- ⑤. 選取並確認繳費項目。
		- ⑥. 列印 ibon 繳費單。
		- 櫃台繳費:持 ibon 繳費單至櫃台繳費。
			- ①. 繳費單共兩聯:繳款聯及收執聯。
			- ②. 切勿重複列印繳費單繳款。
			- ③. ibon 繳費須另付手續費,費用依照統一超商標準收取,不包 含於報名費中。

④. ibon 繳費單設有繳費期限,請務必於規定時間內繳費,逾時

須重新列印繳費單。

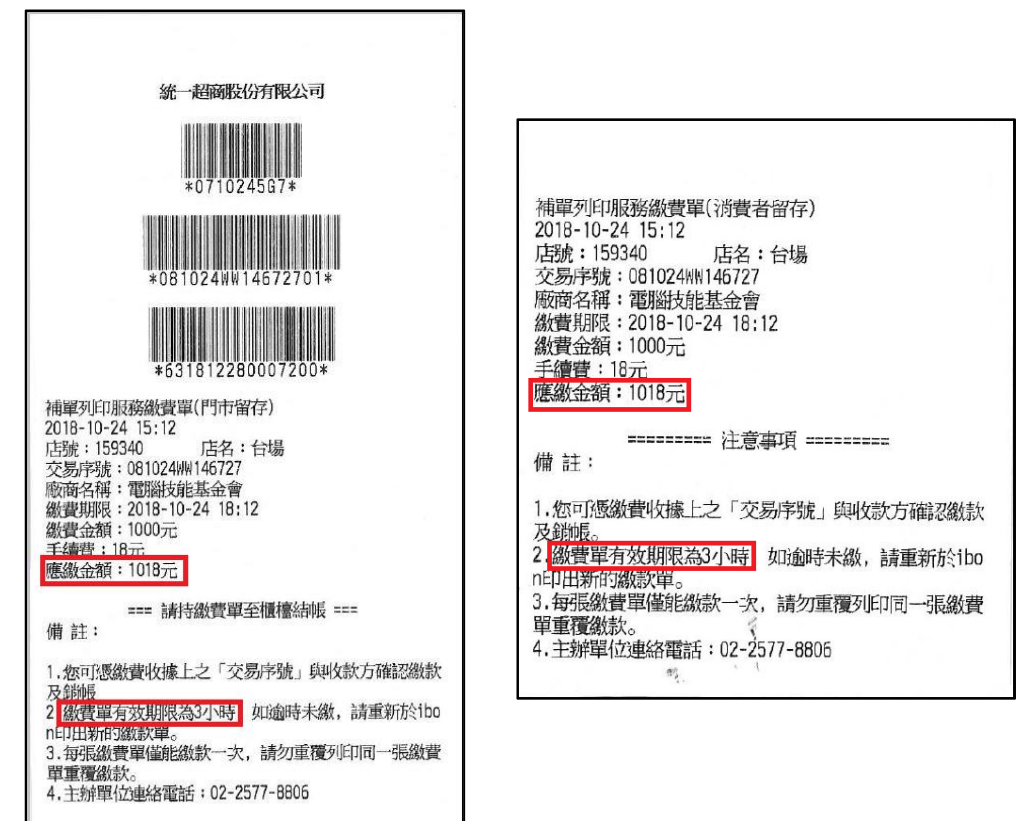

- ⑤. 繳費後務必保留「繳費證明」。此證明請自行保存,以作為 繳費查詢依據。
- ⑥. 完成繳費後,請務必於繳費日後第一個工作天至 DTL 測驗

服務網『報名進度查詢』查詢繳費狀態。

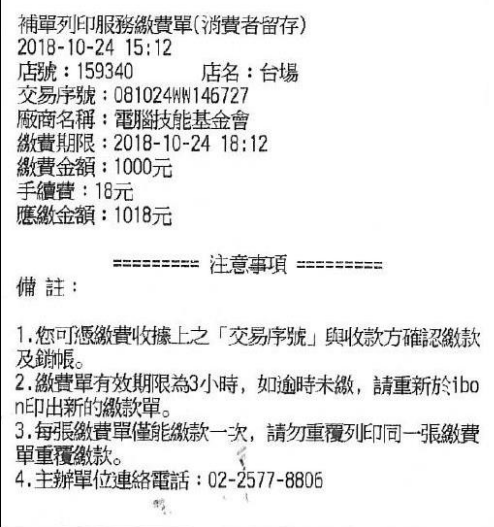

四、繳費完成後,應考人可於測驗日後第 5 天至 DTL 測驗服務網之 『收據相 關』下載報名費收據。如應考人需要提前領取收據者,請 E-mail 或來電 至 DTL 考務中心申請。

- <span id="page-17-0"></span>一、若為身心障礙或其他特殊情況,需要提供特殊支援及輔助者,請於報名期 間向「DTL 考務中心」提出特殊考試之申請,經本單位審查通過者,得視 情況提供相關輔助政策(如延長考試時間)。
- 二、DTL 考務中心所提供之服務內容,以考場現有之資源及一般性事務設備為 原則。應考人如需使用輔具(如擴視機、放大鏡等),應自行準備,並須 經監場人員檢查後始得使用。

# <span id="page-17-1"></span>**【延後考試】**

- 一、繳費前:請重新報名其他測驗場次並繳費,原先報名場次不須繳費,但須 至 DTL 測驗服務網『報名進度查詢』取消報名,或洽詢 DTL 考務中心客 服人員取消已報名場次。應考人累計未取消報名達三次者,一年內不得再 報考本測驗。
- 二、**繳費後:恕無法退費、取消報名及轉讓資格,如需延後考試,以一次為限** (未於指定時間內提出申請,將無法延後考試)。 受理延考期限如下:

**夏季大會考(北、中、南區):完成繳費後至 5/17(含)止。 冬季大會考(北、中、南區):完成繳費後至 11/23(含)止。 其他場次:該場次測驗日前第 11 天(含)。**

- 三、特殊情況:因本身之傷殘、自身及一等親以內之婚喪、重病等因素,造成 無法應考時,需在**測驗日前 3 天**電洽 DTL 考務中心客服人員並附上相關 證明文件辦理延期手續**(以一次為限且不予退費)**。
- 四、測驗當日如遇有颱風或其他天然災害等不可抗力之因素時,依測驗試場當 地縣市政府公布停止上班、上課,測驗即停止辦理,測驗日期另行通知, 並於DTL測驗服務網公告;另應考人居住所在地縣市政府公布停止上班、 上課以致無法參加考試,得於測驗日後 7 天內檢具證明文件向 DTL 考務 中心申辦延期考試。
- 五、完成報名繳費但需延考者:延考資格保留至下一次大會考,最晚不得超過 次年 12 月 31 日。未於該期間內完成測驗者,則喪失其延考資格。

<span id="page-18-0"></span>一、應考通知單於測驗日前 7 天以電子郵件提醒應考人。

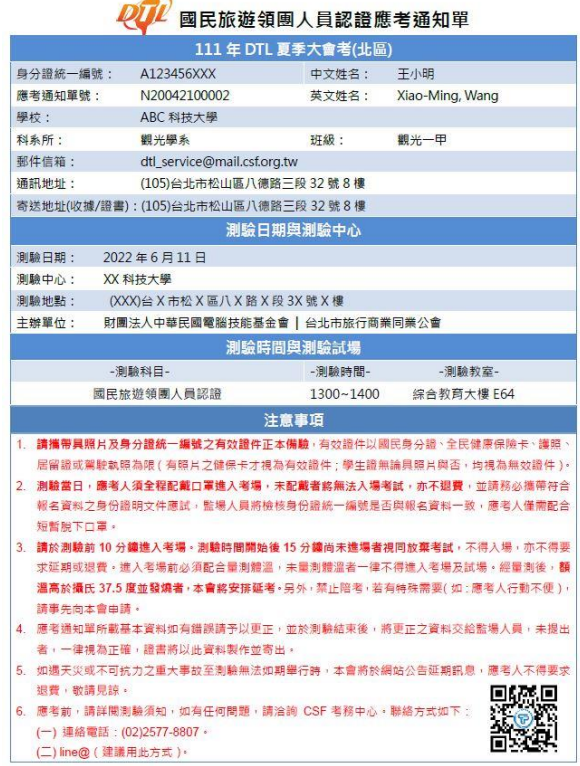

- 二、未收到應考通知單之電子郵件通知的應考人請依照以下步驟進行查詢:
	- 1. 至 DTL 測驗服務網進行「考生登入」(如下圖 1)。
	- 2. 點選『報名進度查詢』(如下圖 2)。
	- 3. 點選「應考通知單」欄位的『下載應考通知單』(如下圖 3)。
	- ➢ **請選擇下載正確測驗場次之「應考通知單」。**

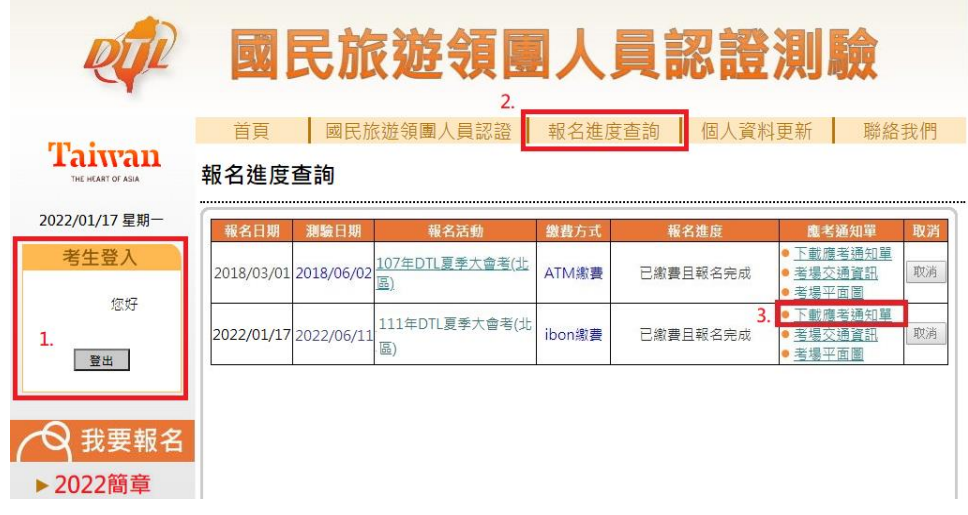

- 三、**應考通知單並非「准考證」,應考人可自由選擇是否列印,查驗身分仍以 具照片之有效身分證件為主。**
- 四、DTL 測驗梯次皆由系統隨機安排,為保持公平性,應考人不可指定。
- <span id="page-19-0"></span>一、**請於測驗前 10 分鐘進考場**。測驗時間開始後 15 分鐘尚未進場者視同放棄 考試,不得入場,亦不得要求延期或退費。測驗開始後未滿 30 分鐘不得 提前離場,離場前請勿使用手機,不遵守規定者,以零分計算。
- 二、**請攜帶具照片及身分證統一編號之有效證件正本備驗,有效證件以國民身 分證、全民健康保險卡、護照、居留證卡或駕駛執照為限(有照片之健保 卡才視為有效證件;學生證無論具照片與否,均視為無效證件)。**未攜帶 證件者,得簽立切結書後先行應試,但基於公平性原則,應考人須於當天 測驗時間結束前,由他人協助送達證件提供查驗。如未能及時送達,該應 考人成績皆以零分計算。
- 三、監場人員會檢核應考人報名時所填寫之身份證統一編號或 ID Number 是 否與報名資料一致,因此測驗當天請務必攜帶符合報名資料之身份證明文 件應試。
- 四、參與 DTL 測驗時,手機或任何具震動、聲響功能之設備器材請一律關機, 未關機如震動或發出聲響者,一律扣 5 分,屢勸不聽一再故犯者,再扣 10 分。
- 五、應考人除攜帶身分證件及應考通知單參與測驗外,舉凡背包、參考書籍文 件及具通訊、拍照、錄影,傳輸資料功能等之穿戴式裝置(如智慧型手環、 智慧型手錶及智慧型眼鏡等)及其他物品應置於監場人員指定位置。如經 發現任何舞弊行為,該次成績將不予計分。

### <span id="page-19-1"></span>**【試題疑義】**

- 一、應考人對於 DTL 測驗試題如有疑義,應於測驗日後 3 天內,載明試題答 案不當或錯誤之處,並敘明理由**(如未於受理期限內申請或陳述不全,則 不予受理)**寄至 DTL 服務中心信箱(dtlservice@tata.org.tw);DTL 服務中 心將於試題疑義申請截止日後 30 個工作天內回覆應考人。
- 二、應考人不得要求告知題庫命題委員姓名及相關資料。

# <span id="page-19-2"></span>**【成績公佈】**

- 一、 本測驗即測即評,於結束測驗時立即評分,並告知成績。
- 二、測驗成績將於測驗日後第7天公佈於 DTL 測驗服務網,應考人可使用個 人帳號登入查詢。

### <span id="page-19-3"></span>**【成績複查】**

一、 申請期限:測驗日後 14 天內(含)。

- 二、申請費用:新台幣 200元整,繳費後恕不退費。
- 三、 複查方式:以一次為限,詳情請至 DTL 測驗服務網『成績相關』進行查詢。

### <span id="page-20-0"></span>**【成績單補發】**

- 一、 申請期限:測驗日後 1 年內(含)。
- $\overline{\phantom{a}}$ 、 申請費用:新台幣 200 元整,繳費後恕不狠費。
- <sup>二、</sup> 申請方式:詳情請至 DTL 測驗服務網『成績相關』進行杳詢。

### <span id="page-20-1"></span>**【證書資訊】**

- 一、 電子證書發證:
	- (一)、合格考生如需修改個人資料,需於測驗日當天 23:50 分前至 DTL 測驗服務網選擇『個人資料更新』並完成修正。未於指定時間內完 成修正,導致證書資訊有誤,合格考生須自行負責。
	- (二)、合格考生可於測驗日後第 7 天至 DTL 測驗服務網『證書相關』下 載合格電子證書。
		- 1. 「電子證書圖示」可點擊查閱或下載 DTL 合格電子證書。

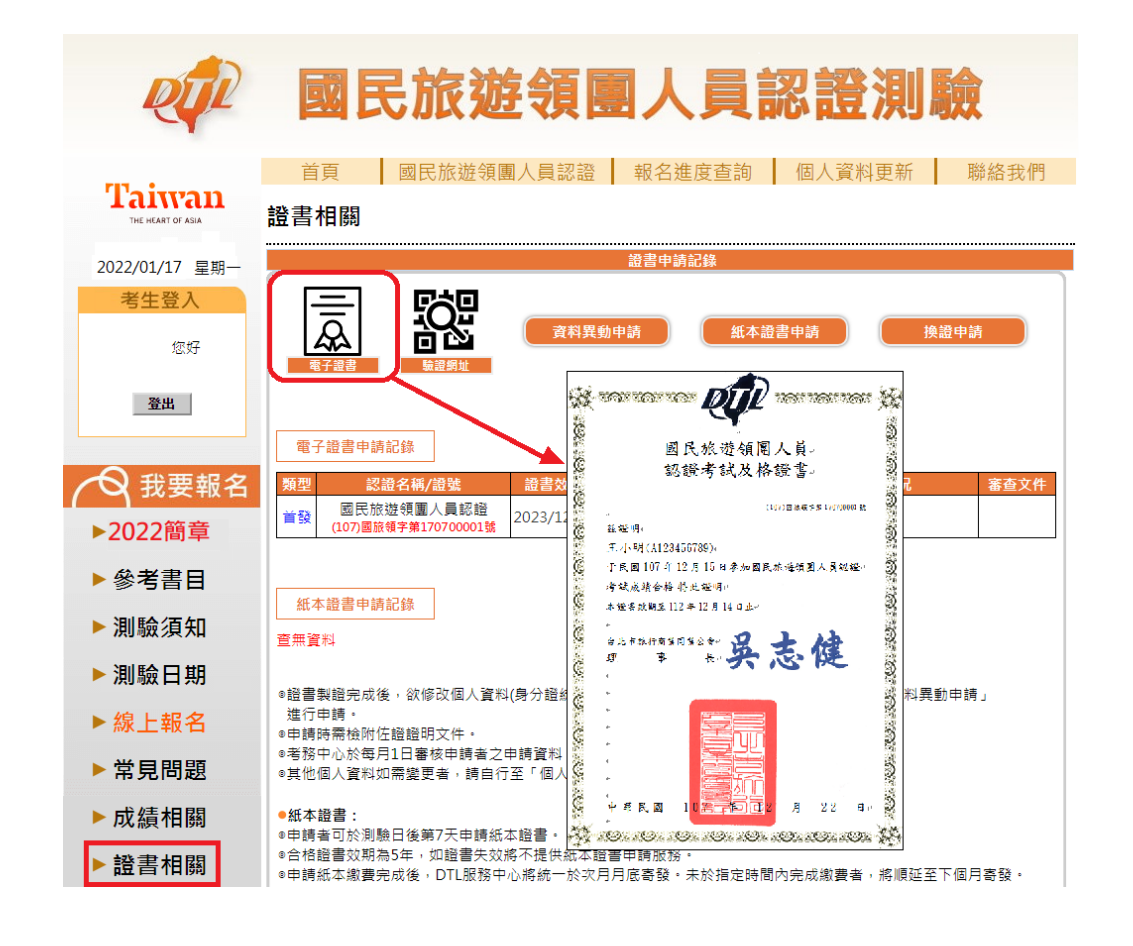

2. 『驗證網址』圖示可點擊下載電子證書 QR code,提供用才或面 試單位驗證。

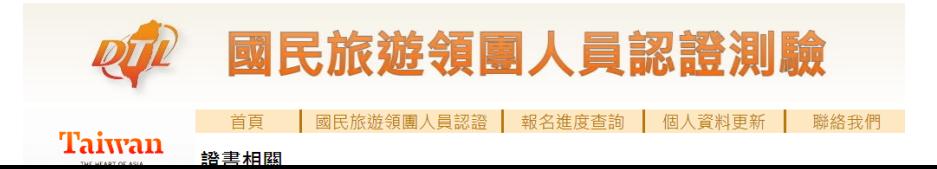

- 二、 紙本證書申請:
	- (一)、申請日期:測驗日後第 7 天起可至 DTL 測驗服務網『證書相關』 申請紙本證書。
	-
	-
	- (二)、製證費用:新台幣 300 元整,繳費後恕不退費。
	- (三)、申請步驟如下:
		- - 1. 請至『證書相關』點選『紙本證書申請』。
	-

●急件申請需求:

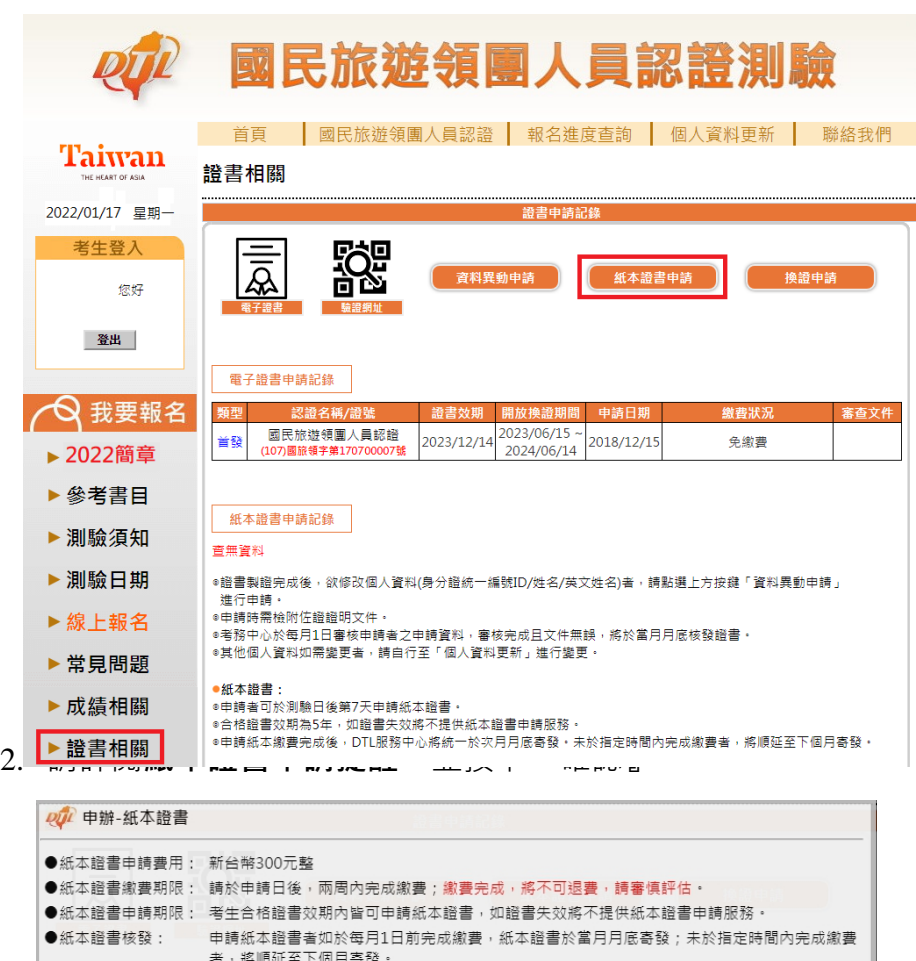

請電洽DTL服務中心((02)2531-2191 分機:18 尤小姐或分機:23 李先生) ·

3. 請確認申請資料,並點選『下一步:繳交費用』。

證書相關

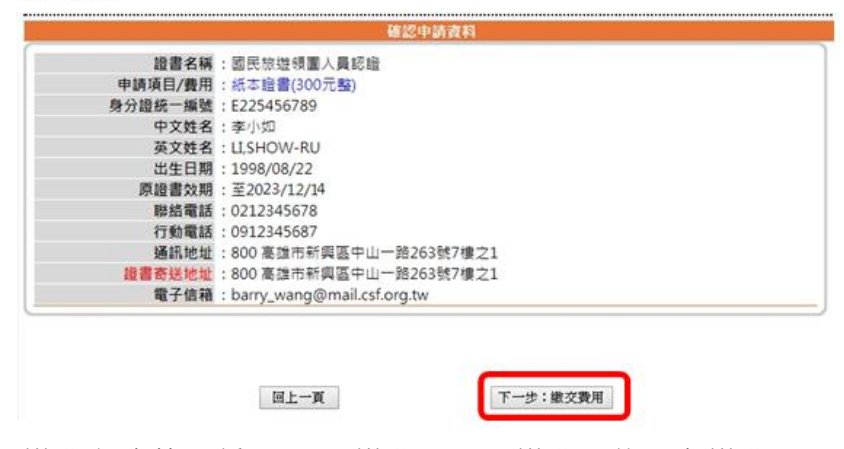

4. 繳費方式共 3 種:ATM 繳費、ibon 繳費、信用卡繳費。 繳費期限為申請日後 14 天內。

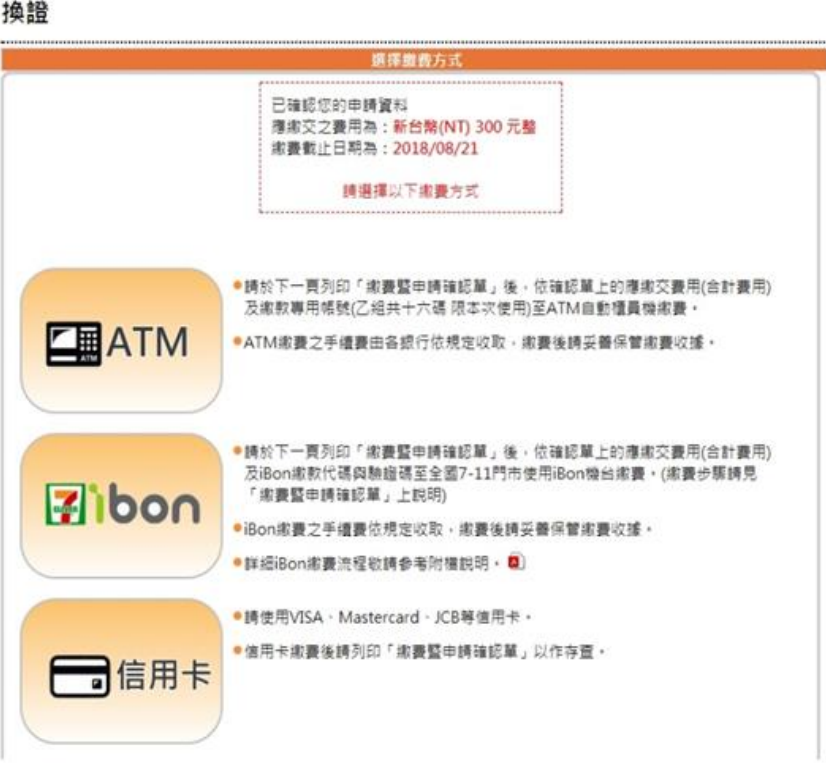

(四)、申請者繳費後,DTL 服務中心將**統一於繳費日次月月底寄發證書**。 三、 資料異動申請:

(一)、合格考生如欲進行證書資料異動,可於測驗日後第 7 天至 DTL 測 驗服務網申請;異動時需繳交佐證文件及申請費用 (新台幣 300 元 整),繳費後恕不退費。

(二)、申請步驟如下:

1. 至『證書相關』點選『資料異動申請』。

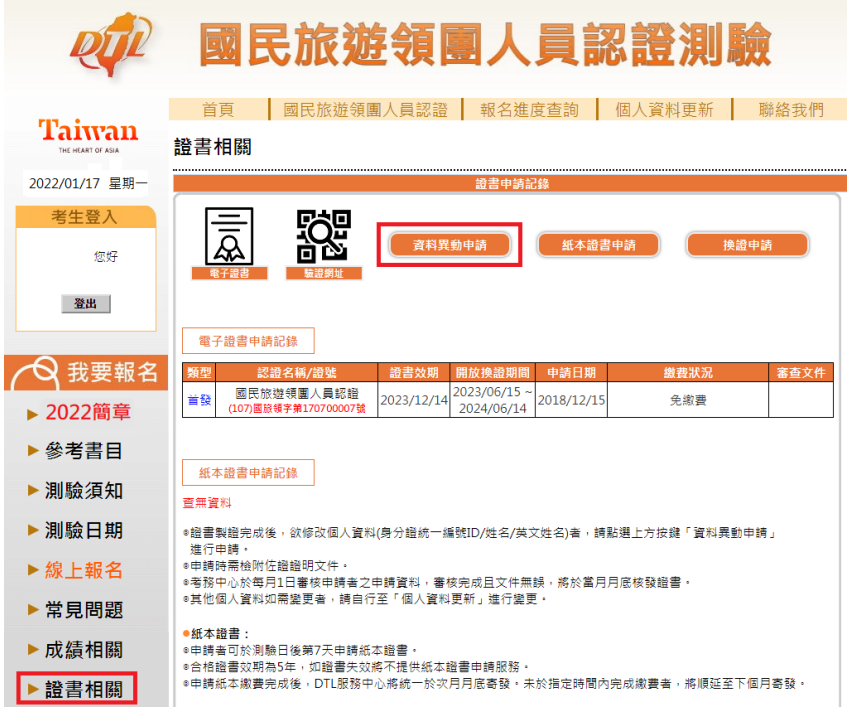

- 2. 輸入欲修改之資料異動項目(身分證統一編號、中文姓名、英 文姓名)及上傳佐證文件。
	- ➢ 上傳資料說明:
	- ①. 身分證統一編號或中文姓名:須上傳考生身份證正、反面、 戶口名簿…等佐證文件。
	- ②. 英文姓名:須上傳佐證文件,如護照上載有英文姓名欄位 頁面。

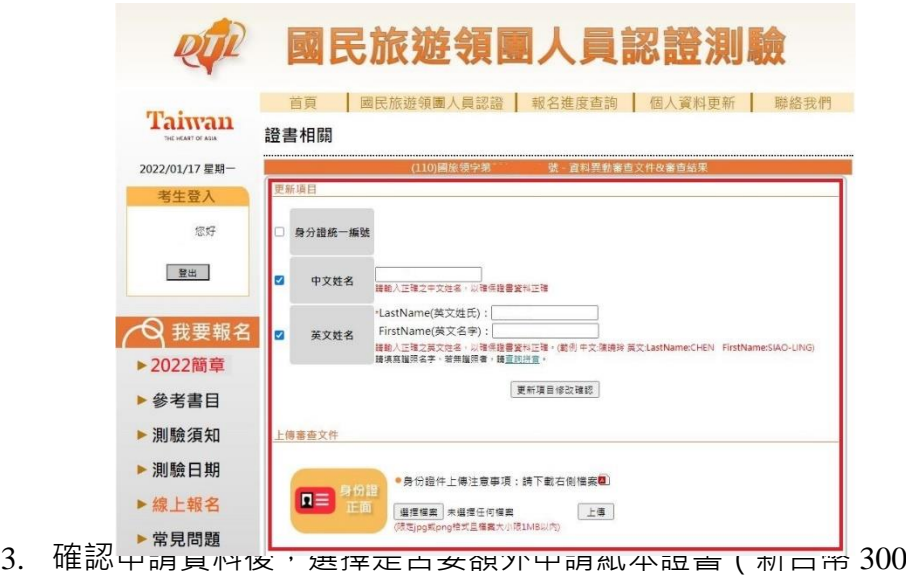

元),並點選『下一步:繳交費用』。

### 證書相關

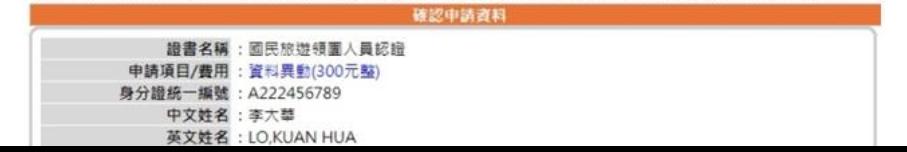

4. 繳費方式共 3 種:ATM 繳費、ibon 繳費、信用卡繳費。 繳費期限為申請日後 14 天內。

窗料異動

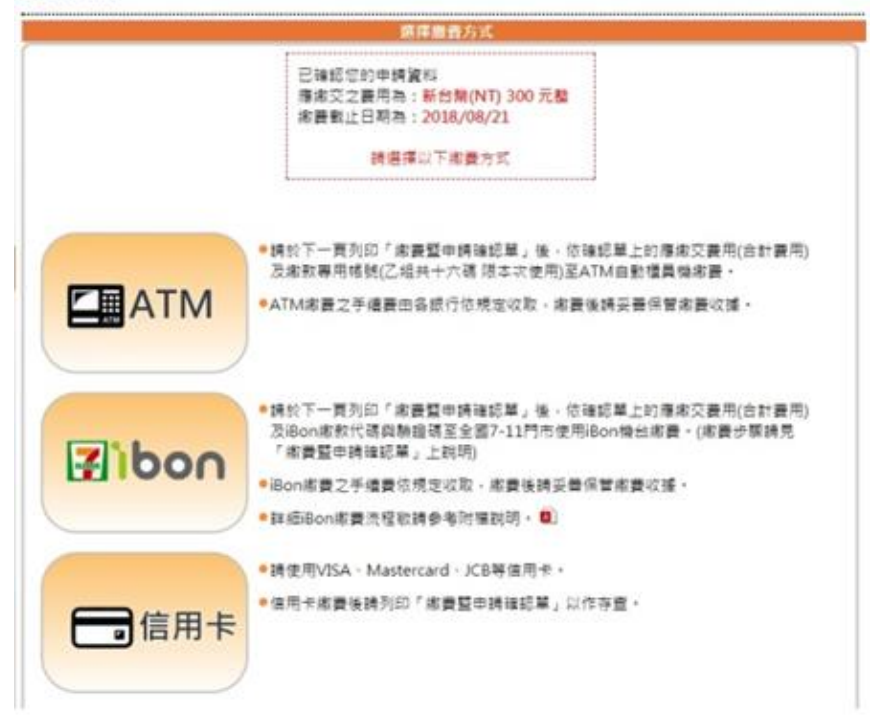

- (二)、申請者須於每月 1 日前完成繳費與佐證文件上傳。若考務中心審核 通過且文件無誤者,於當月月底核發證書。申請者可於 DTL 測驗 服務網進行確認。
- 四、 換證申請:
	- (一)、合格證書效期為五年,申請者可於換證期間內進行換證。若未於 期限內完成換證者,則證書失效,須重新參測以取得證書。
- (二)、換證期間:證書效期截止日前半年起至證書效期截止日後半年為 止。
- (三)、換證費用為新台幣 300元整,繳費後恕不退費。
- (四)、申請步驟如下:
	- 1. 至『證書相關』,點選『換證申請』。

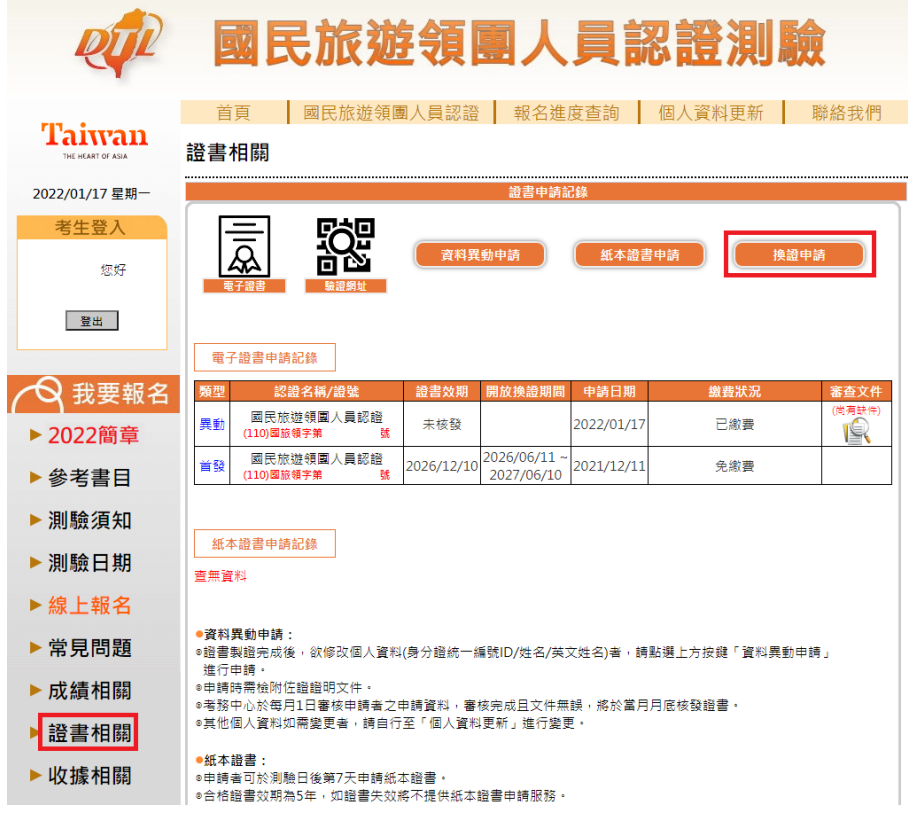

2. 請詳閱**換證申請提醒**,並按下『確認』。

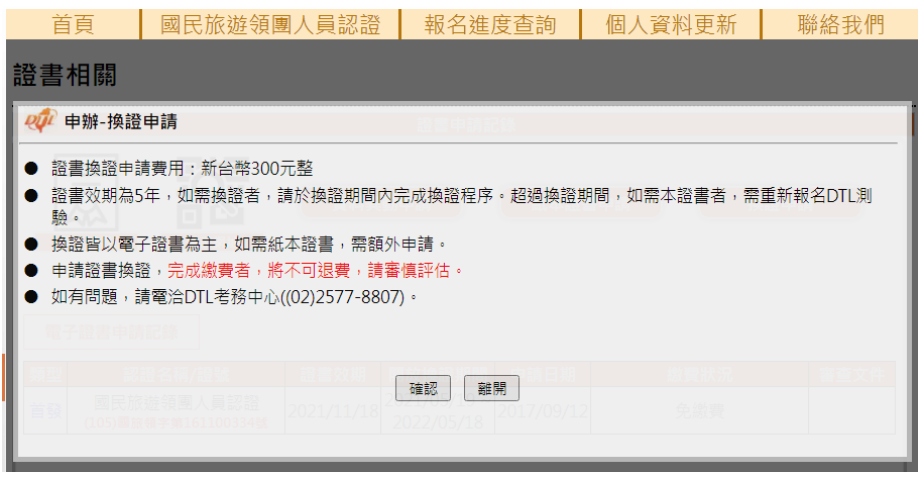

3. 確認新證書效期,資料無誤者請按『下一步:繳交費用』。

證書相關

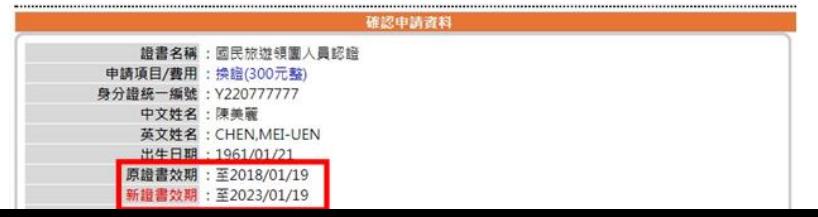

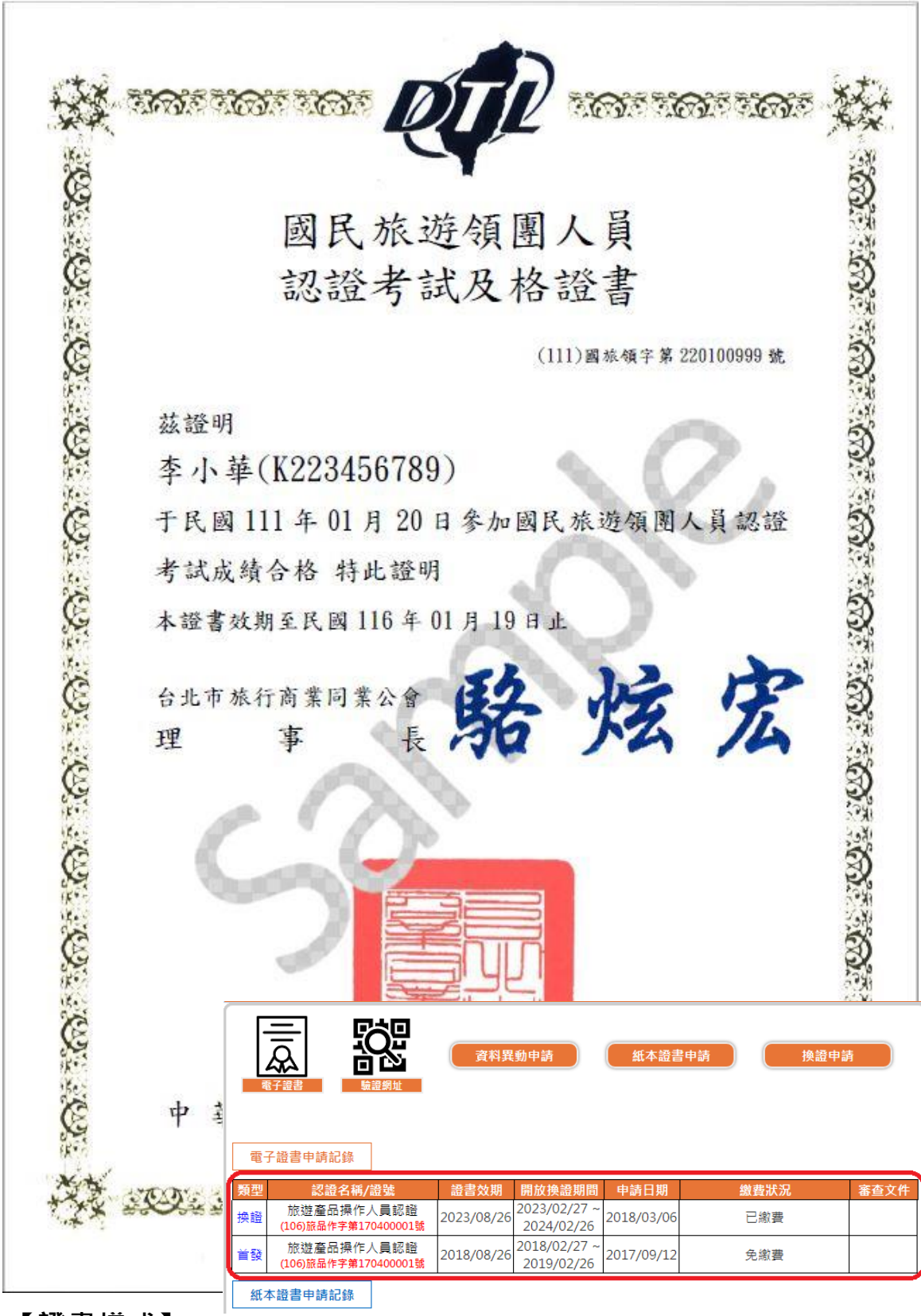

<span id="page-26-0"></span>**【證書樣式】**

# <span id="page-27-0"></span>**【聯絡資訊】**

國民旅遊領團人員認證測驗服務網(DTL 測驗服務網): <https://protest.csf.org.tw/dtl>

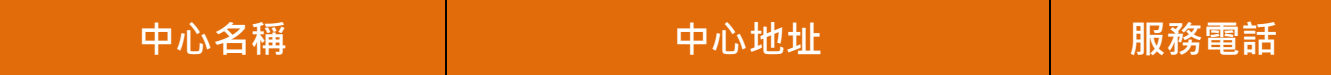

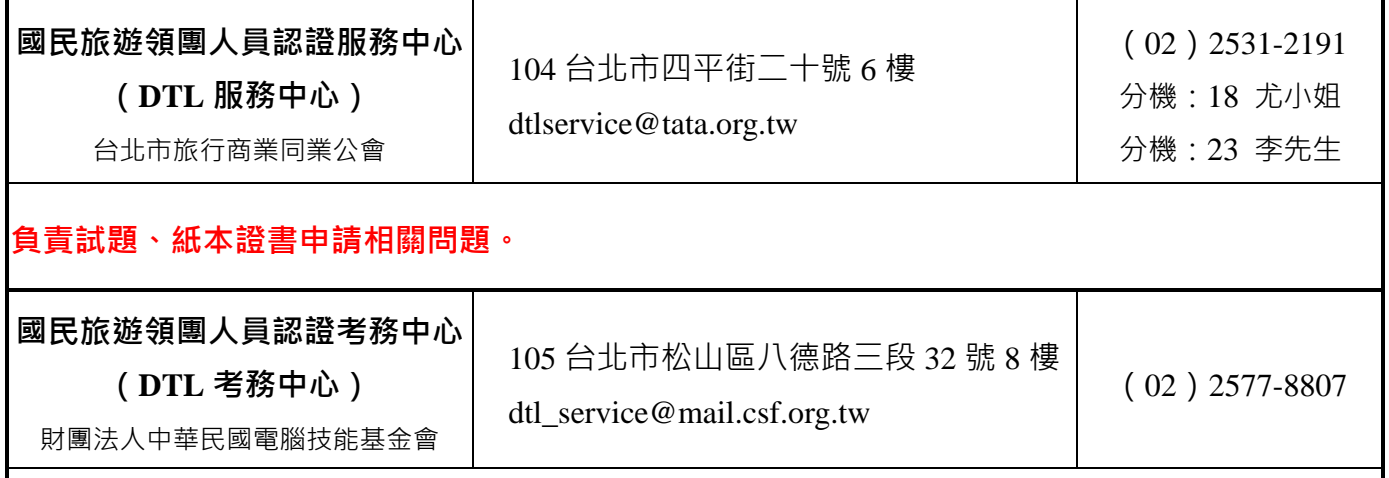

**負責測驗報名、報名繳費、電子證書相關問題。**

服務時間:週一至週五 09:00 - 12:00 | 13:00 - 17:30 (例假日除外)